【全学年共通】 第2次教科書購入のご案内

#### 明星大学では、教科書の購入に際し、教科書販売システム「MyKiTS(マイキッツ)」のご利用が必要です

■教科書販売は 4/22 (月) で終了いたしましたが、

4/24 (水) より一部の教科書のみ販売を再開いたします

! 在庫がなくなり次第、販売を終了いたします。

## ! MyKiTS に掲載されている教科書のみ購入可能です。

 掲載されていない教科書、品切れ表示となっている教科書は、恐れ入りますが大学内 ブックセンターをご利用ください。

### ■購入方法:MyKiTS で受付

・4/22 まで利用していたログイン ID で、引き続きログインしてください。 右記 QR コードまたは URL からアクセスしてください。

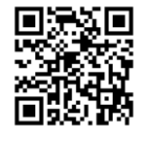

・ブックセンターの店頭に在庫はございません。 購入希望の場合は、必ず MyKiTS よりご購入ください。 <https://gomykits.kinokuniya.co.jp/meisei/>

## ■MyKiTS でのご注文受付期間

□クレジット支払い:4/24(水)10:00~5/10(金)23:59

□コンビニ支払い : 4/24 (水) 10:00~5/7 (火) 23:59

※後期の教科書など、ご注文漏れがないようご注意ください。

## ■発送日程(注文から原則2営業日で出荷)

- ・土日祝を除く平日が営業日です。営業日以外は発送を休止しております。
- ・流通システムの遅延により、時間がかかる場合がございます(配送日時指定はできません。ご了承ください)。

! 必ずお受け取り可能な住所で MyKiTS 登録をお願いいたします。

 ※教科書出荷時には MyKiTS にご登録のメールアドレス宛に、佐川急便の宅配伝票番号が 記載された出荷完了メールが届きます。ご不在時には佐川急便の不在連絡票をもとに 再配達を依頼してください。 (宅配伝票番号は、MyKiTS ログイン後メニューの「注文済みリスト」からも確認できます)

#### ■送料・手数料について

・1回の配送につき配送手数料を頂戴いたします。

! 1 冊ずつ注文を確定するのではなく、

買いものかごにまとめてから注文を確定してください。

#### クレジットカード支払いは毎日 23:59 までの注文が 1 回分の配送となりますが、

#### コンビニ支払いは、注文確定ごとに配送手数料がかかります。ご注意ください。

配送先について

MyKiTS ユーザー登録時、必ずお受け取り可能な住所の入力をお願いいたします。

※ご注文画面からは送付先変更ができません。MyKiTS にご登録の住所に配送いたします。

#### ご注文キャンセルについて

クレジット支払いの場合:注文確定の当日(23:59 締切)のみキャンセル操作可能。 コンビニ支払いの場合:お支払い前であればキャンセル操作可能。 それ以降はキャンセルができません。

※電話、メールでのキャンセルはお受けできません。

教科書の店頭販売について

- 1.MyKiTS で購入可能な教科書は、MyKiTS ご注文受付期間中は、ブックセンター 店頭では販売いたしません。また、MyKiTS ご注文受付期間終了後、すぐに店頭販売 する事はありません。必要な教科書は必ず MyKiTS からご注文ください。
- 2.学習指導要領は、すべてブックセンターの店頭で販売いたします。 明星大学ブックセンター 大学会館(22 号館)1 階 平日 9:00~16:30 営業(土日休業/祝日等は大学の学事日程に準じる)

領収書の発行について

- クレジット支払いの場合:ブックセンターへお問合せください。
- コンビニ支払いの場合:コンビニで発行された領収書(レシート)が正式な領収書です。 ※コンビニ支払いではブックセンターにて領収書の発行ができません。ご了承ください。 ※ご注文品の明細は、別途書籍に同封しております。

#### その他詳しいご案内は、MyKiTS 内の FAQ をご覧ください。

直接返信をご希望の方は、氏名・学部・学籍番号を明記の上、メールにてお問合せください。

[meisei-text@kinokuniya.co.jp](mailto:meisei-text@kinokuniya.co.jp)

※ブックセンターでは電話でのお問合せを承れません。お問合せはメールにてお願いいたします。

# **EnglishCentral** シリアル No(アクセスコード)購入とログインについて

英語学習サイト EnglishCentral を利用するには、シリアル No の購入と入力が必要です。

# 1、購入について

事前に紀伊國屋書店教科書ストア MyKiTS(<https://gomykits.kinokuniya.co.jp/meisei/>)にて シリアル No(アクセスコード)を購入してください。

※注文確定時(コンビニ支払いの場合は支払い完了後)に、シリアル No 記載のメールが届きます。

# ! 教科書選択の手順は同じですが、紙の書籍とは会計が別になります

紙の書籍とアクセスコードを同じ買い物かごに入れることはできますが、 「商品注文へ」ボタンを押しても注文になりません(アクセスコードだけ買い物かご に残ります)。

必ず「電子書籍 注文へ」ボタンを押して注文を確定させてください。

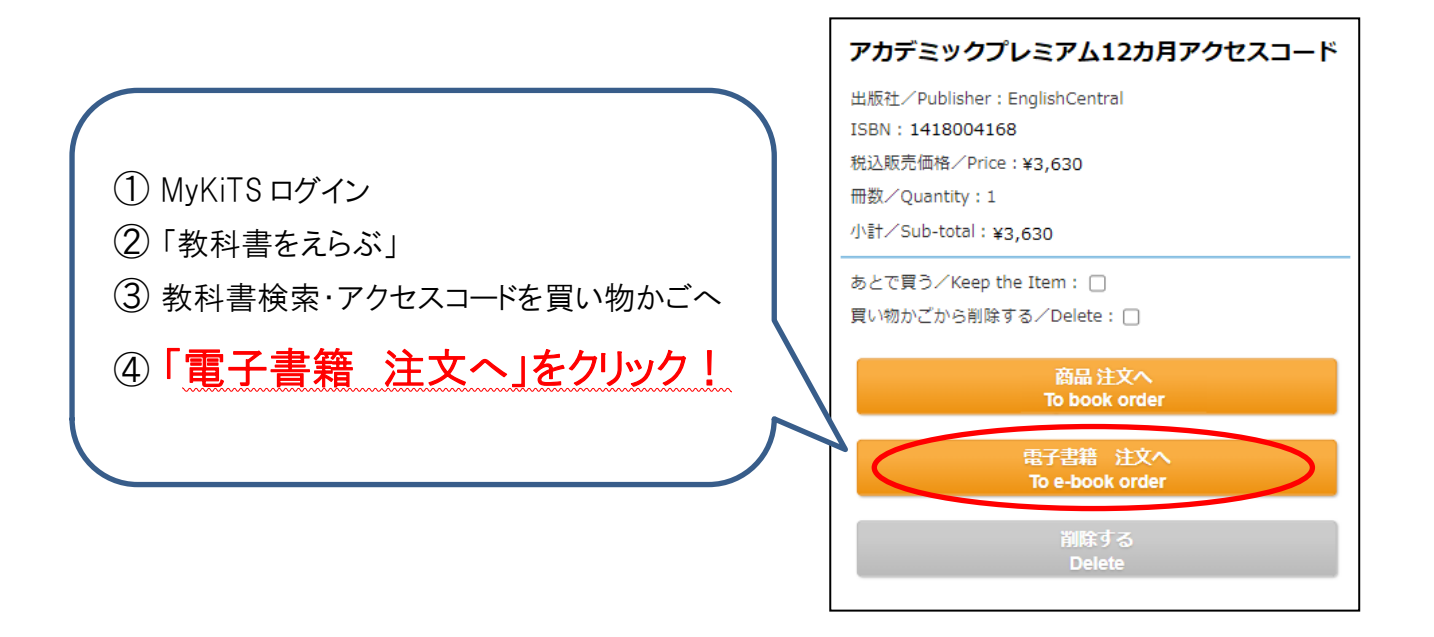

⑤ 注文確定時(コンビニ支払いの場合はコンビニでの支払い完了後)に、紀 伊國屋書店明星大学ブックセンター[\(meisei-text@kinokuniya.co.jp\)](mailto:meisei-text@kinokuniya.co.jp)から シリアル No を記載したメールが届きます。

※配送手数料はかかりません

※コンビニ支払いの場合、ご注文受付時に支払い情報の記載されたメールをお送りいたし ます。支払い情報のコードはログイン用のシリアル No ではありませんのでご注意ください。 コンビニ店頭での支払い(現金のみ)完了後に、シリアル No 記載のメールが届きます。

# 2、ユーザー登録

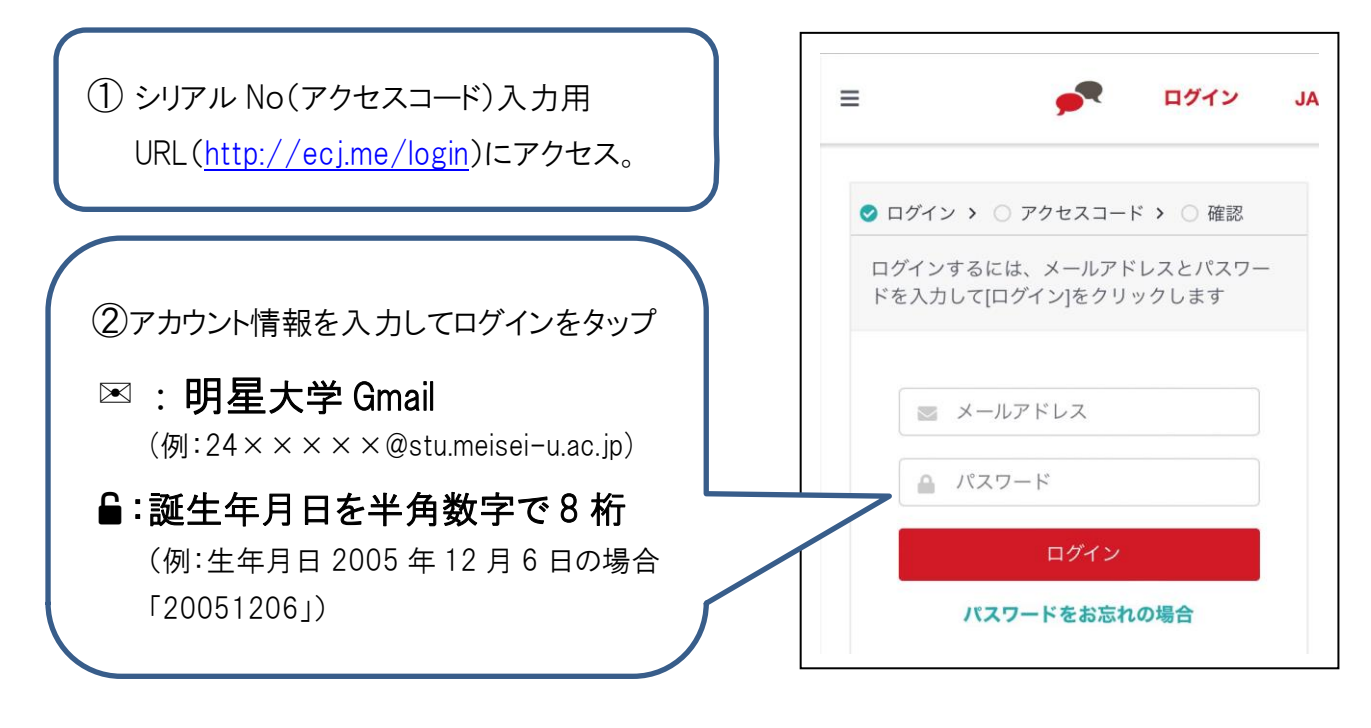

③メールに記載されている 12 桁のシリアル No を「アクセスコード」の項目に入力する シリアル No(アクセスコード)は、MyKiTS 注文確定時に届いたメールに記載されています。 ※メールが確認できない場合は、MyKits 内の「注文済みリスト」からシリアル No を確認できます。

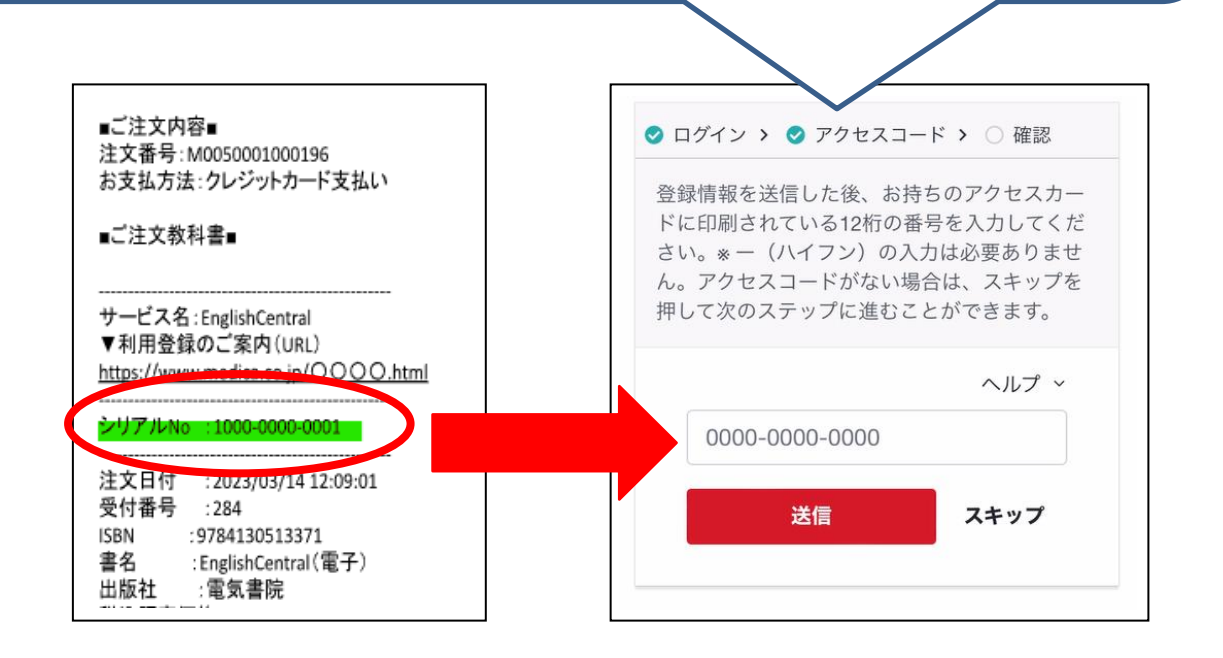

④設定完了、アプリをダウンロードして学習開始 「〇〇クラス(自分のクラス)に登録されています!」という画面が出たら、設定完了です。 続いて、App Store や Google Play でアプリをダウンロードして、学習をはじめましょう。

# 3、EnglishCentral よくあるご質問

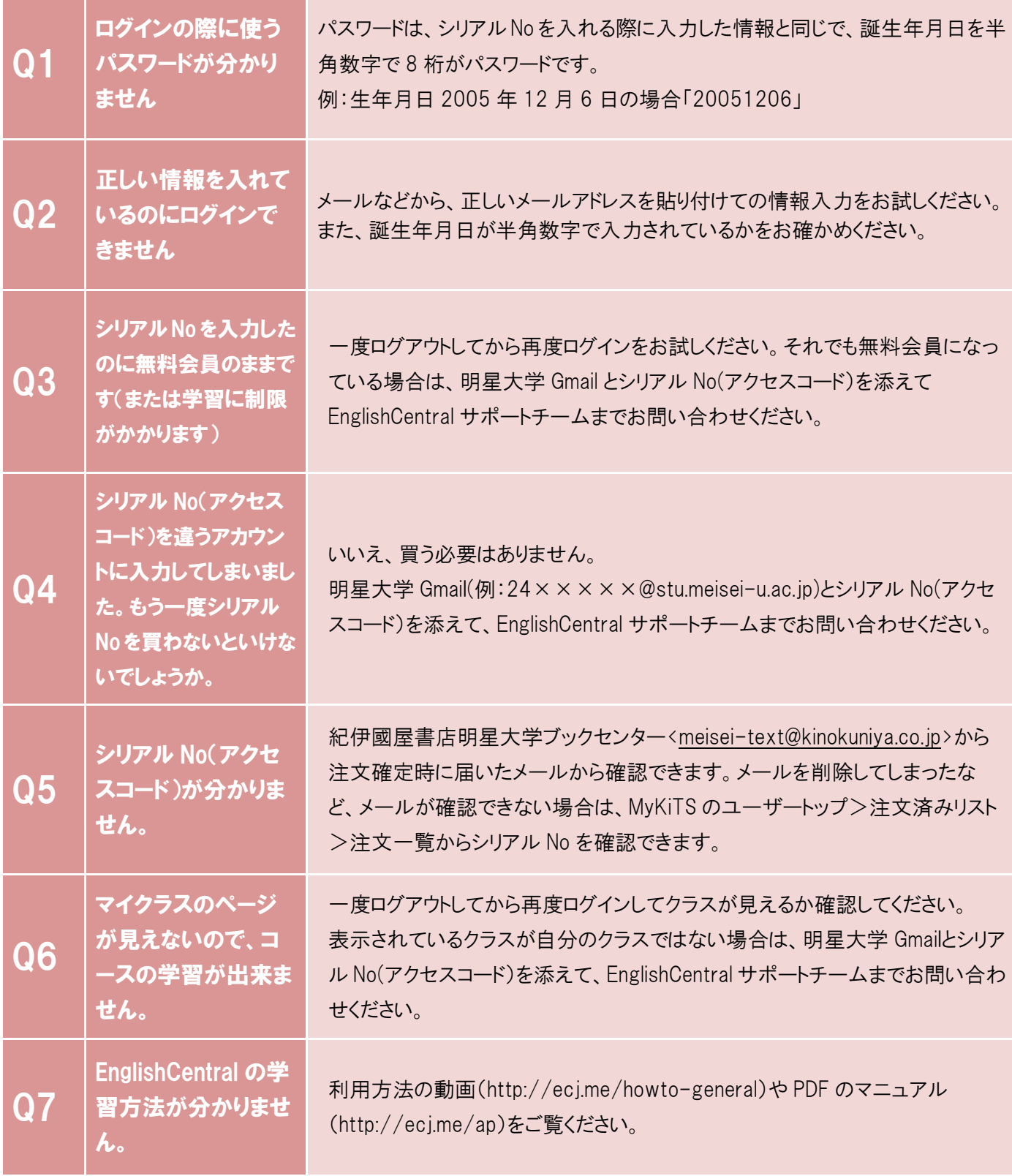

MyKiTS についてのお問い合わせは紀伊國屋書店へ、EnglishCentral の ご利用や内容についてのお問い合わせは EnglishCentral へお願いいたします。 ■紀伊國屋書店 明星大学ブックセンター MyKiTS ヘルプデスク 電子メール[:meisei-text@kinokuniya.co.jp](file:///C:/矢野移行用2019/業務用/教科書販売関係/2024教科書/2024教科書購入のご案内_EnglishCentral/meisei-text@kinokuniya.co.jp) お問い合わせの際は、氏名・学部・学籍番号を明記の上、お問い合わせください。 ■EnglishCentral お問い合わせフォーム URL[:http://ecj.me/contact](http://ecj.me/contact) 大学名・・明星大学 Gmail・アクセスコードを明記の上、お問い合わせください。

5